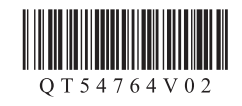

# 入门指南 使用说明书 **Canon PIXMAMX438 多功能传真一体机**

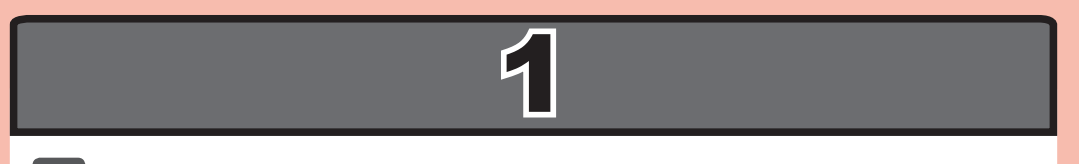

XXXXXXXX ©CANON INC.2012 PRINTED IN XXXXXXXX

Windows是Microsoft Corporation在美国和/或其他国家/地区的商标或注册商标。<br>Windows Vista是Microsoft Corporation在美国和/或其他国家/地区的商标或注册商标。<br>Internet Explorer是Microsoft Corporation在美国和/或其他国家/地区的商标或注册商标。<br>Macintosh、Mac、Mac OS、AirPort、Safari和Bonjour是Apple • • • • •

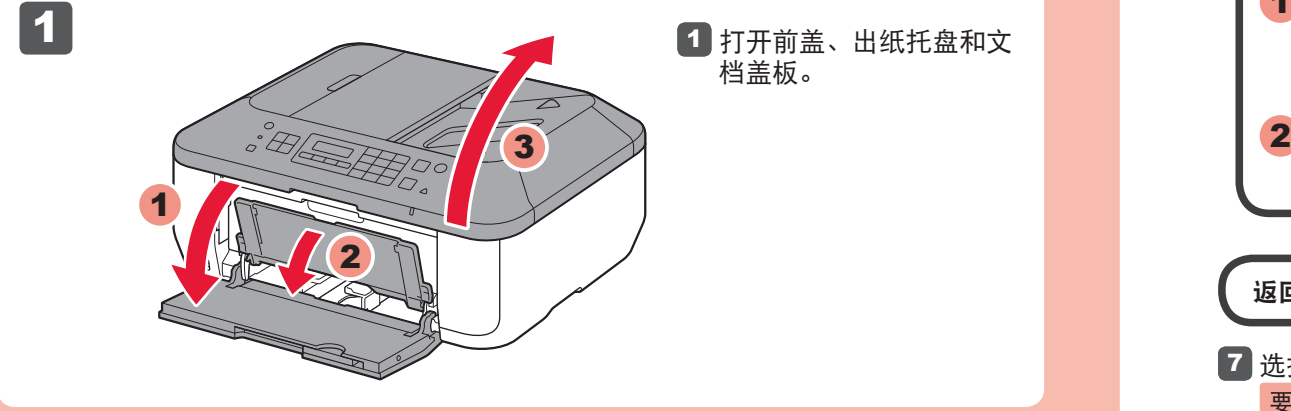

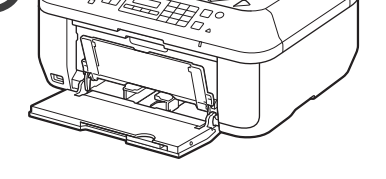

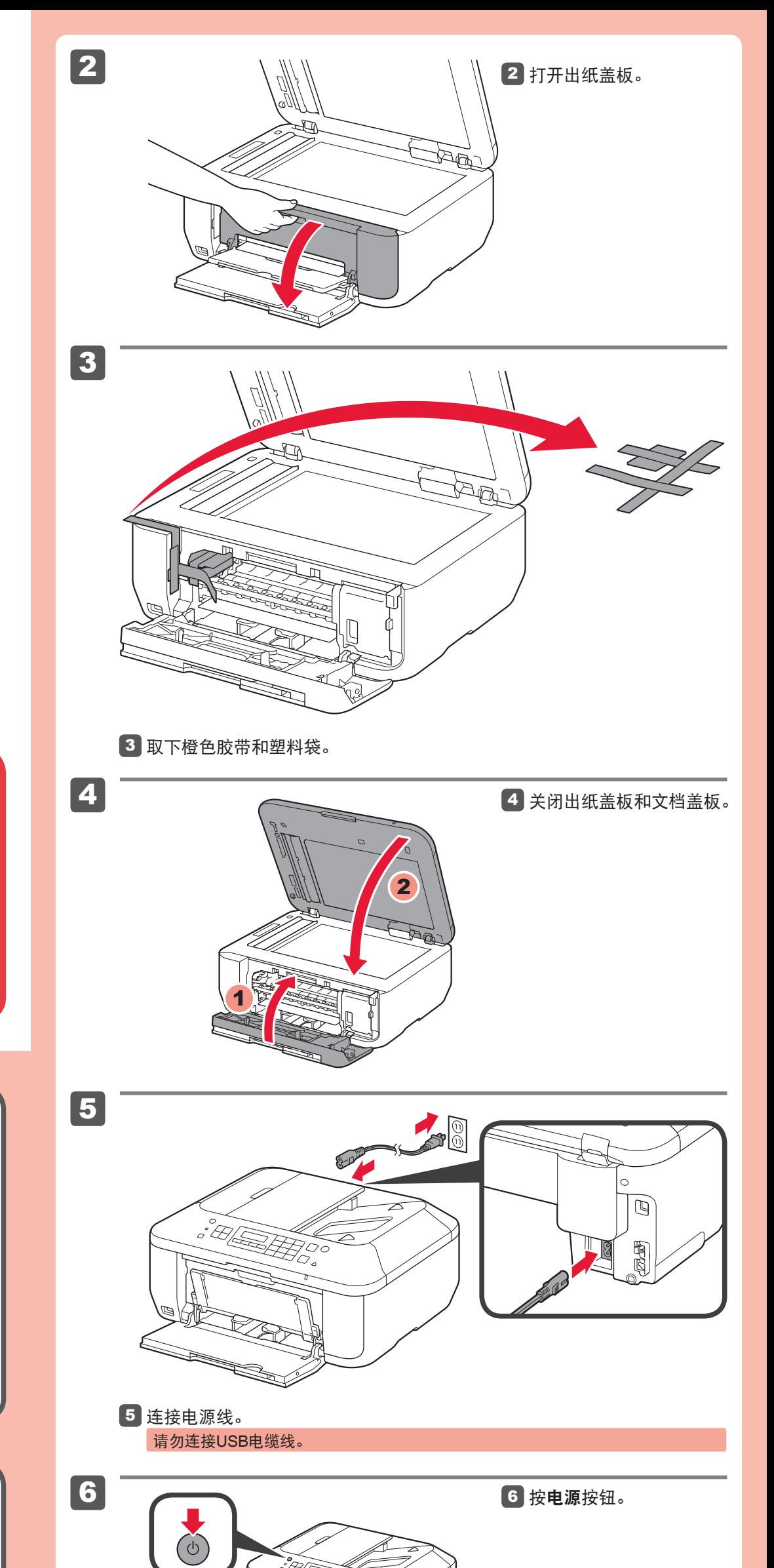

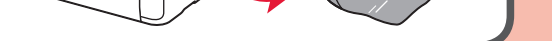

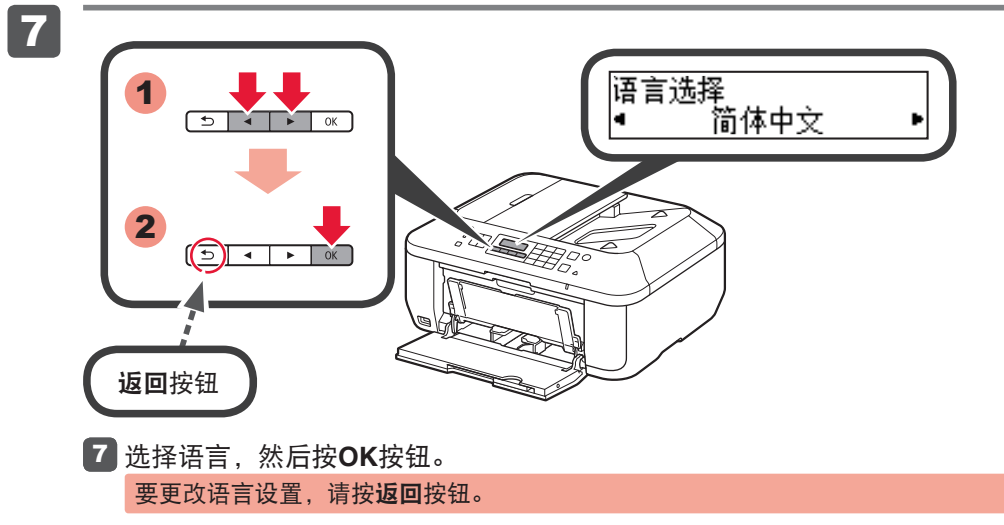

根据需要准备路由器或访问点等网络设备。

取下保护片和胶带。

要执行设置,请将本机放置于访问点\*和计算机附近。 (\* 使用无线LAN需要进行此步骤) 检查包含的物品。 网络连接: 包含的物品

准备工作

QT5-4764-V02

在使用本产品之前,请务必先仔细阅读本使用说明书。 请务必妥善保管好本书,以便日后能随时查阅。 请在充分理解内容的基础上,正确使用。

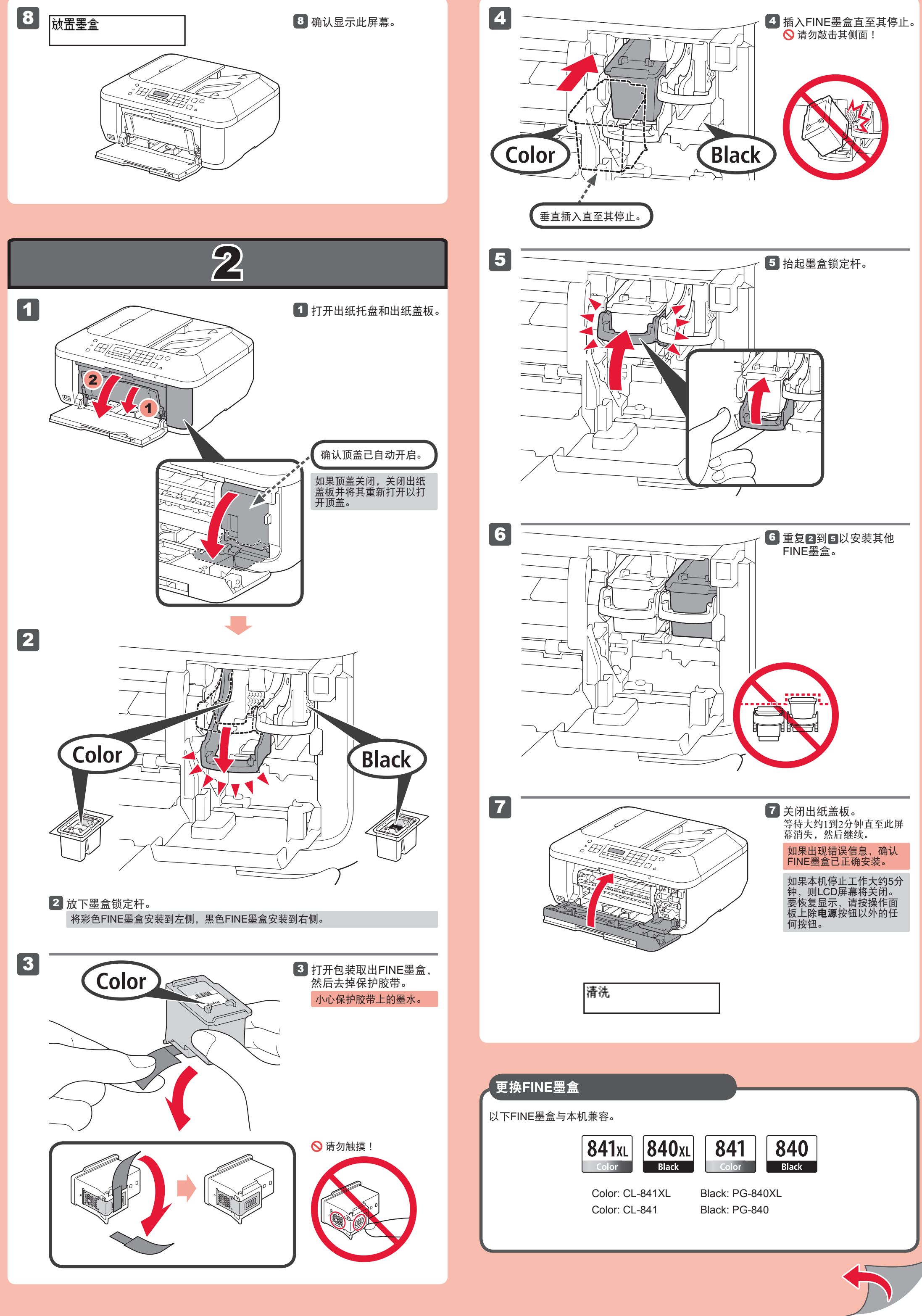

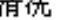

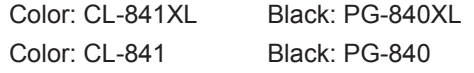

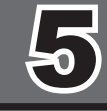

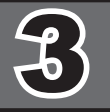

## 无线LAN设置 开始设置

o Hic 1 2

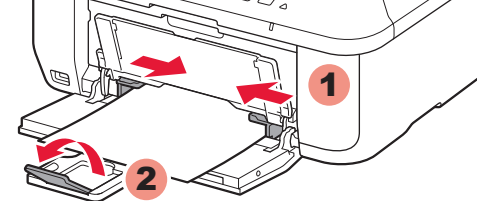

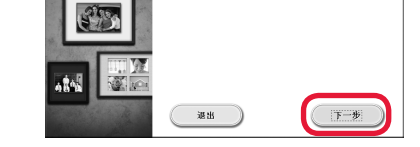

 $\Box$   $A$ 

PIXMA MX430 series 可以选择通过 USB 连接或 LAN 连接使用打印机。 请按照屏幕上的说<br>明选择连接方法。

1

5

\* 在5中,可以按照计算机屏幕上的说明连接到无线LAN或其他类型的网络。

如果正在使用与WPS兼容的访问点,选择屏幕上的开始设置以连接到无线LAN,然后按照 屏幕上的说明操作。

 $\overline{4}$ 

如果选择其他设置或该步骤有困难,选择现在取消,然后转到4。

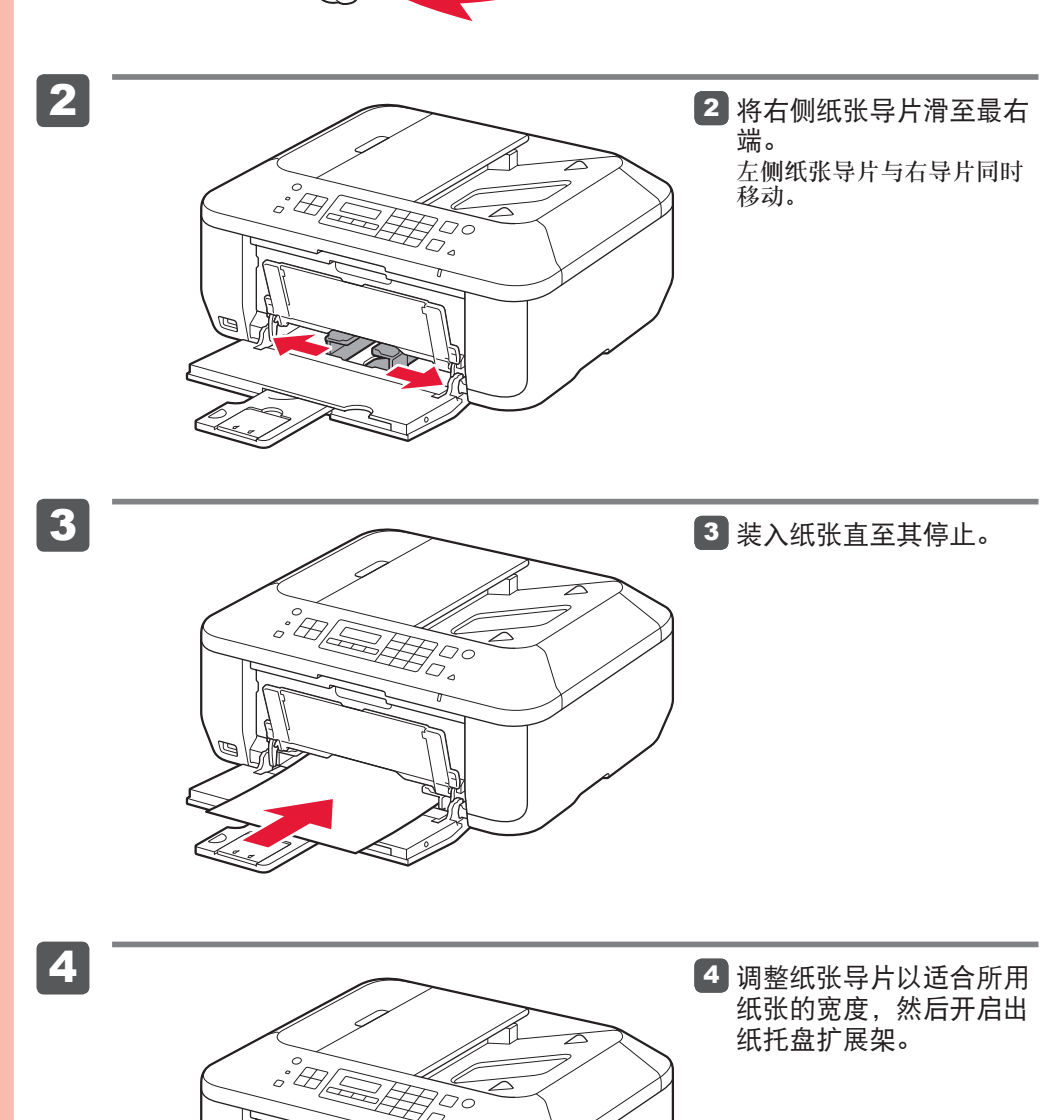

后拉出靠纸架。

5 开启出纸托盘和出纸支架。 不开启出纸托盘打印会发 生错误。

1 确认出纸托盘已关闭,然

有关纸张信息,请参阅随 后安装的电子手册。

### 要完成安装,按照计算机屏幕上的说明操作。 • 要从多台计算机上使用本机,请从光盘将软件安装到每台计算机。

 $\geq 80$ 

装入纸张时打印面向下直至其停止。 使用照片纸时,应调整介质类型和尺 寸的本机设置。有关详细资料,请参 阅随后安装的电子手册。

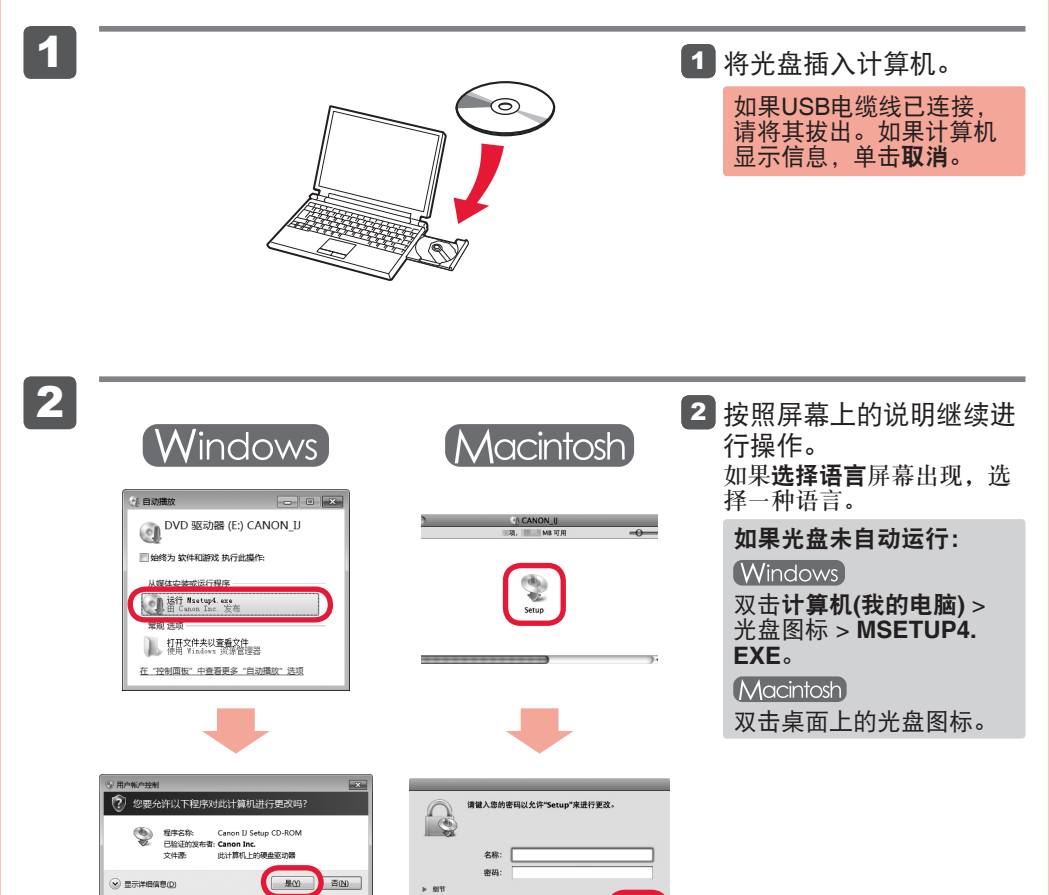

 $\begin{tabular}{|c|c|c|} \hline \rule{.8cm}{.4cm} \rule{.8cm}{.4cm} \rule{.8$ 

屏幕基于Windows 7 operating system Home Premium和Mac OS X 10.6.x。根据OS版本的不 同,实际屏幕可能会有所变化。

要从USB连接切换到网络连接,请从光盘重新安装软件。 •

随后可能设置本机的传真功能。有关设置说明,请参阅设置传真。

设置普通纸

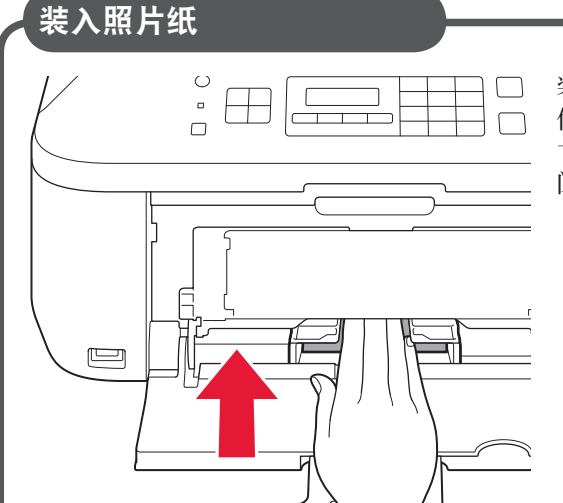

请勿连接**USB**电缆线。 使用安装光盘安装时,将提示连接USB电缆线。

- 安装前退出所有应用程序。
- 使用管理员帐户登录。 •
- 在安装过程中可能需要连接互联网。会产生连接费用。

# 阅读计算机上的电子手册 2000 - 2000 - 2000 - 2000 - 2000 - 2000 - 2000 - 2000 - 2000 - 2000 - 2000 - 2000 - 200

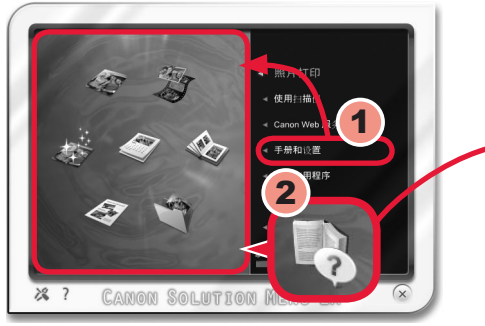

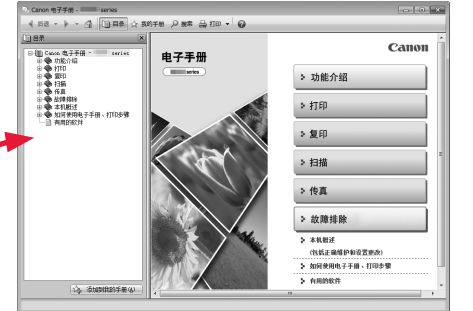

一般规格 打印分辨率**(dpi)** 4800\*(水平)×1200(垂直) \* 墨滴的最小间距为1/4800英寸。 接口 USB 端口: Hi-Speed USB\*1 直接打印端口: PictBridge Bluetooth v2.0(可选)\*2\*3\*4 USB闪存<br>EAN端口:<br>无线LAN: IEEE802.11n/IEEE802.11g/IEEE802.11b\*5<br>\*1 需要一台符合Hi-Speed USB标准的计算机。由于Hi-Speed USB接<br>| 口完全向上兼容USB 1.1,因此可以在USB 1.1下使用。 \*2 最大速度: 1.44Mbps<br>\*3 仅适用于JPEG/PNG<br>\*4 Bluetooth连接仅用于打印。<br>\*5 可以通过标准设置、WPS (Wi-Fi Protected Setup)或WCN (Windows Connect Now)进行连接。 打印宽度 203.2毫米/8英寸(对于无边距打印:216毫米/8.5英寸) 操作环境 温度:5到35°C(41到95°F) 湿度:10到90%RH(无结露) 储存环境 温度:0到40°C(32到104°F) 湿度:5到95%RH(无结露) 电源供应 AC 100-240V、50/60Hz 耗电功率 打印(复印):大约18W<br>待机(最小):大约1.7W\*1\*2 关机:大约0.4W\*1<br>\*1 使用USB电缆线连接到计算机<br>\*2 进入待机的等待时间无法更改<mark>。</mark> 外部尺寸 大约458(宽)×385(深)×200(高)毫米 大约18.1(宽)×15.2(深)×7.9(高)英寸 \* 保持前盖已收回。 重量 大约8.5千克(大约18.7磅) \* 安装有FINE墨盒的状态下。 **Canon FINE墨盒** 总共1792个喷嘴(BK 640个喷嘴,C/M/Y各384个喷嘴) 自动输稿器容量

A4或Letter尺寸:最多30张(20磅/75gsm的纸张),高度不超过4毫米/<br>0.16英寸<br>Legal尺寸:最多5张(20磅/75gsm的纸张),高度不超过1毫米/0.04英寸<br>其他尺寸:1张

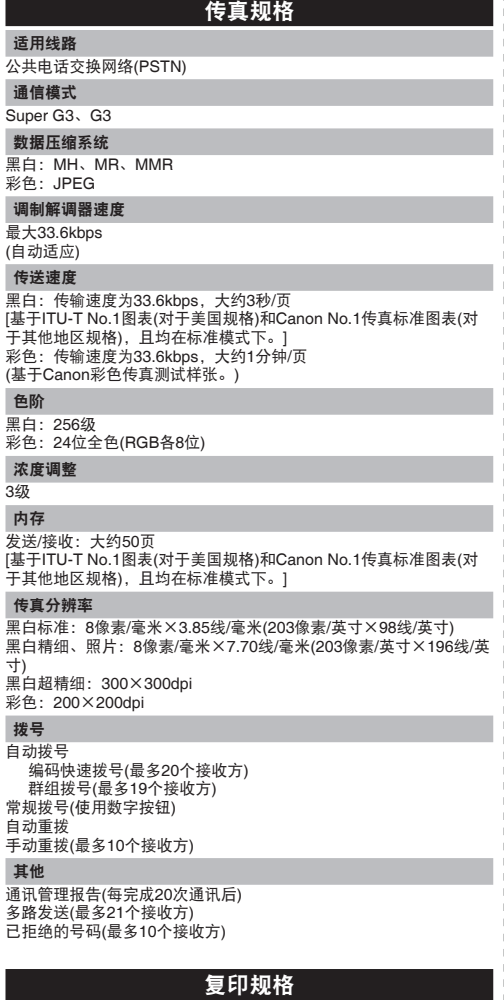

多份复印 最多99页 浓度调整

9级,自动浓度调整(AE复印)

缩小**/**放大

25% - 400%(以1%为单位)

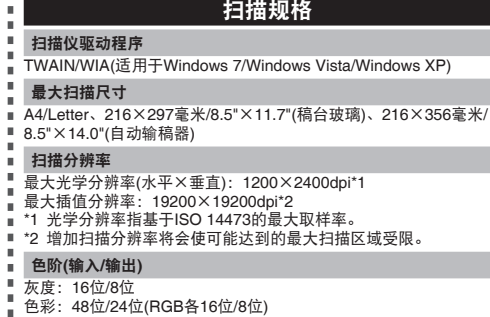

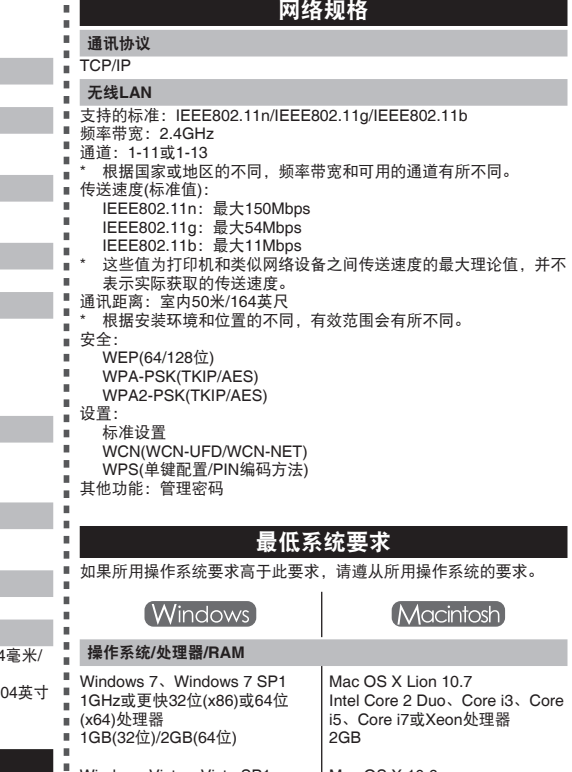

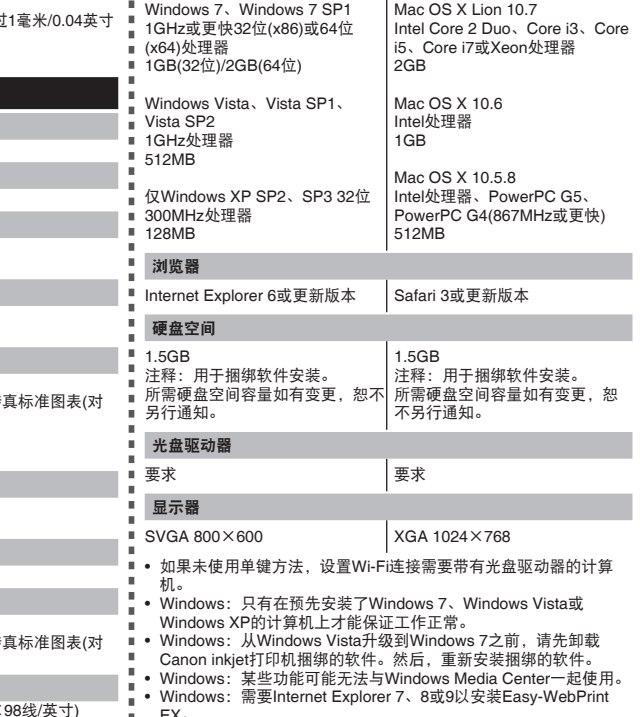

EX。<br>必须安装Microsoft .NET Framework 4 Client Profile以在Internet<br>Explorer 9下使用Easy-WebPrint EX。<br>• Macintosh:必须将硬盘格式化为Mac OS Extended(Journaled)或

安装Canon inkjet打印机捆绑的软件。

Mac OS Extended。 Macintosh:从Mac OS X 10.6升级到Mac OS X Lion 10.7之后,请 •

### 通常使用要求

设想可打印页数 年打印页数 3000页

• 超过设想可打印页数使用本产品而导致的故障,在保修期内也将 收费修理。

安装完成后,"Solution Menu EX"启动。 要打开电子手册,单击手册和设置 > 电子手册。有关功能、操作和故障排除技巧的详细资料, 请参阅电子手册。

需选择Solution Menu EX和电子手册以进行安装。

规格如有变动,恕不另行通知。

关于耗材

本机停止生产后5年之内还可以购买到耗材(墨水盒/FINE墨盒)。

### 重要事项

1. 电脑中显示的物体颜色和打印出的稿件的颜色可能会有差异,这是因为显示器的色彩输出方式(包括色彩 组合,色彩还原等)与打印机不同。

2. 由于打印纸的种类不同,色彩的再现范围和着色等有所变化,有可能出现色调表现不同的情况。

原产地:越南

进口商 :佳能(中国)有限公司 地址 :100005 北京市东城区金宝街89号 金宝大厦15层

修订日期:2011.12

www.canon.com.cn